# **Student Feedback Help File**

### **Student Registration**

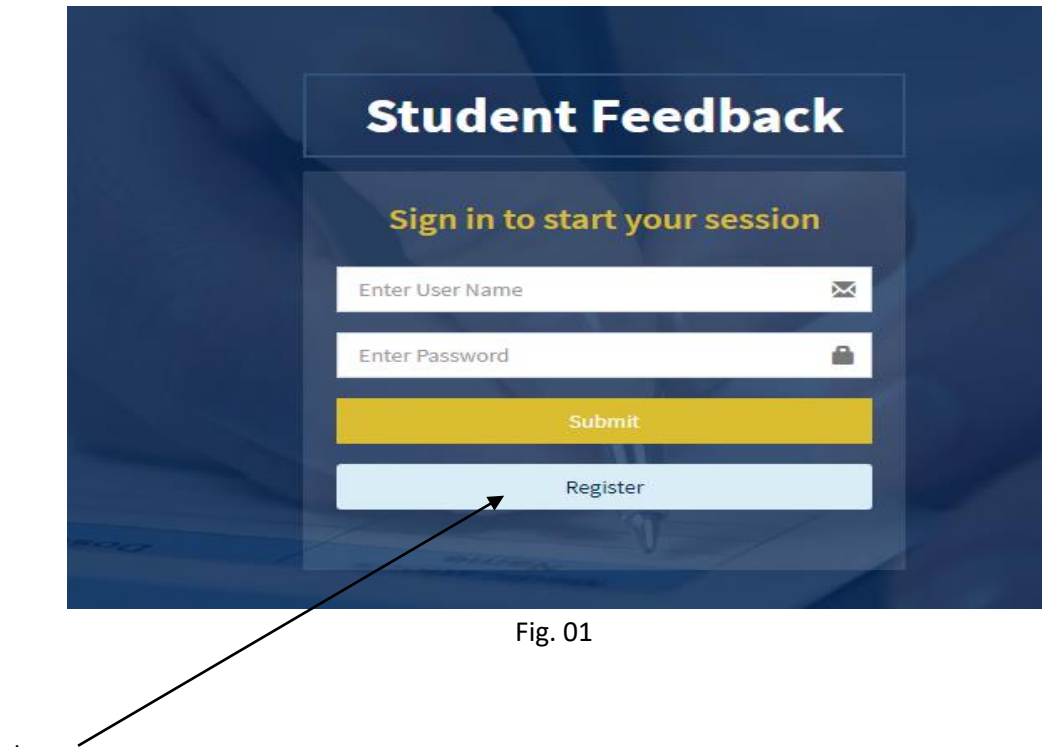

Click here

#### **Registration Form**

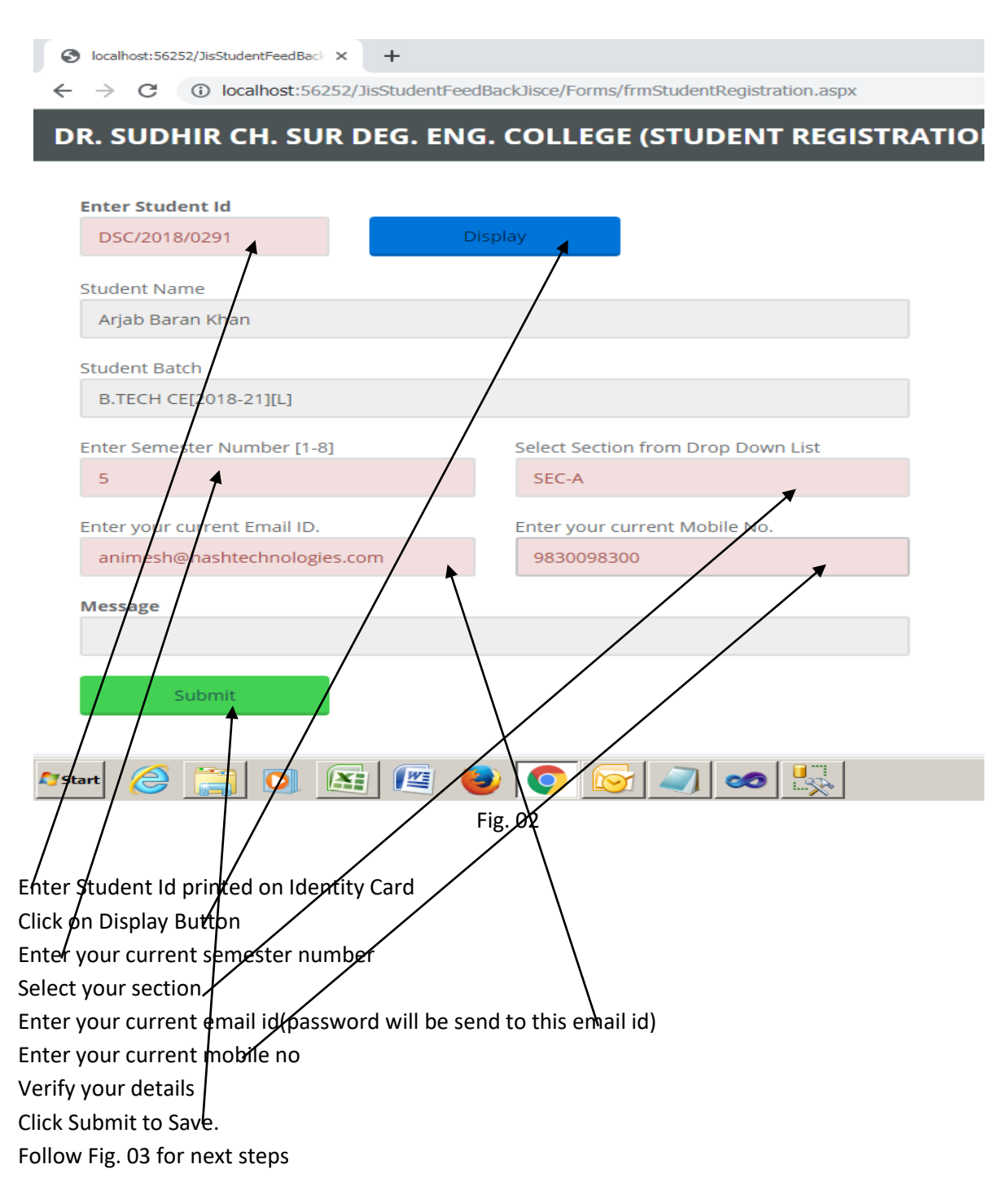

## **Registration Form continue**

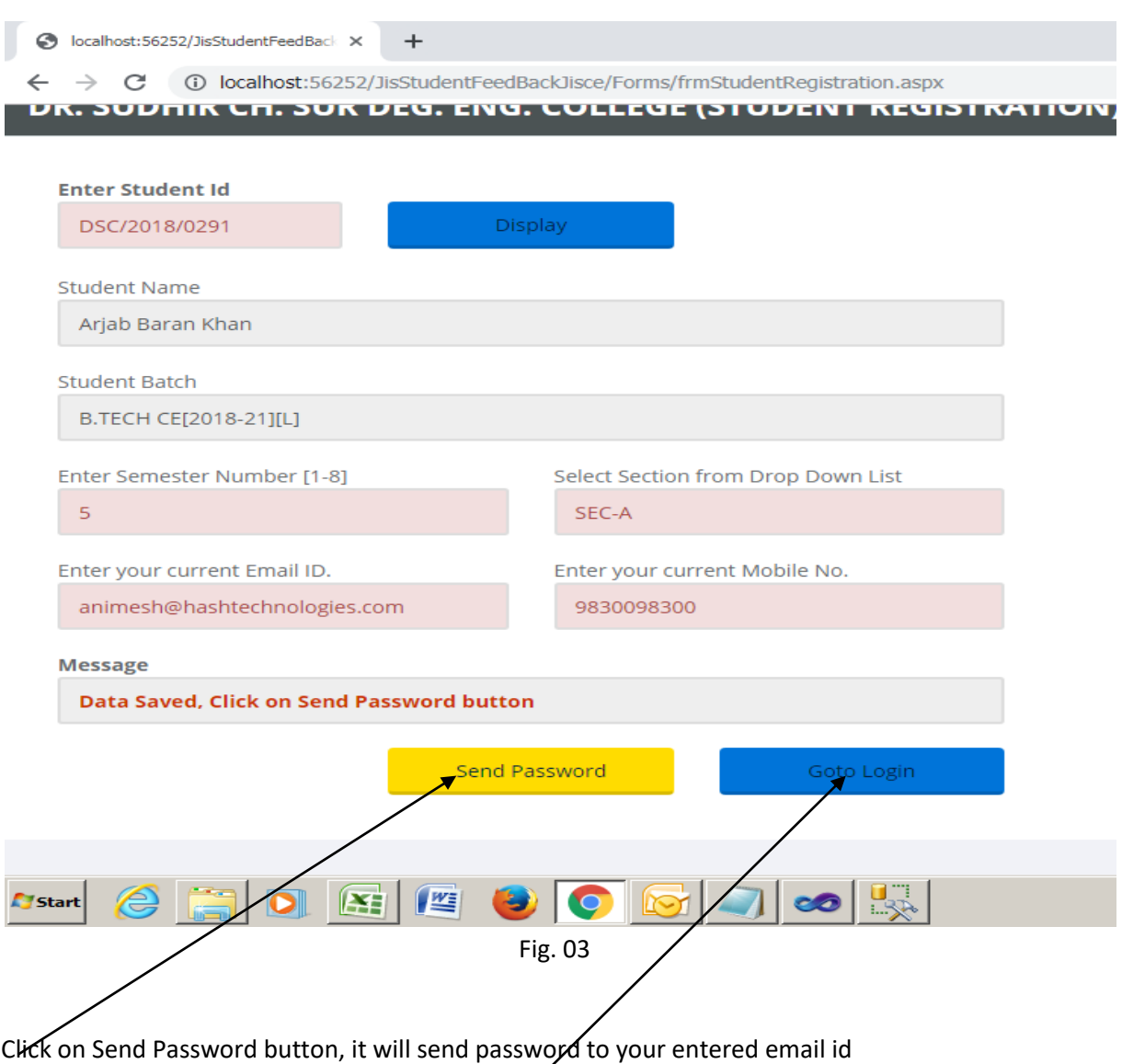

Click on Goto Login button it will redirect you to Login page

### **Student Login**

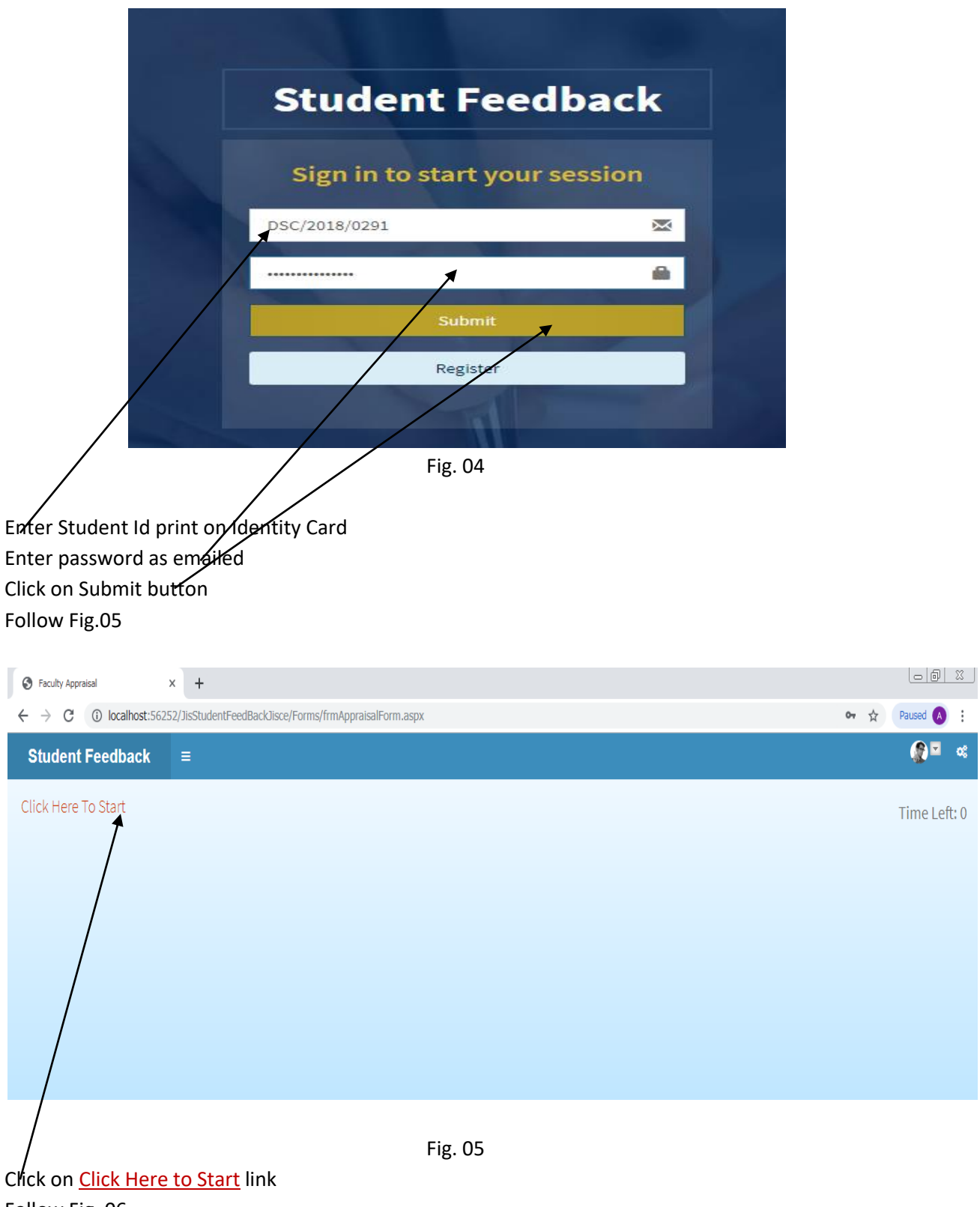

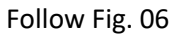

### **Student Feedback page**

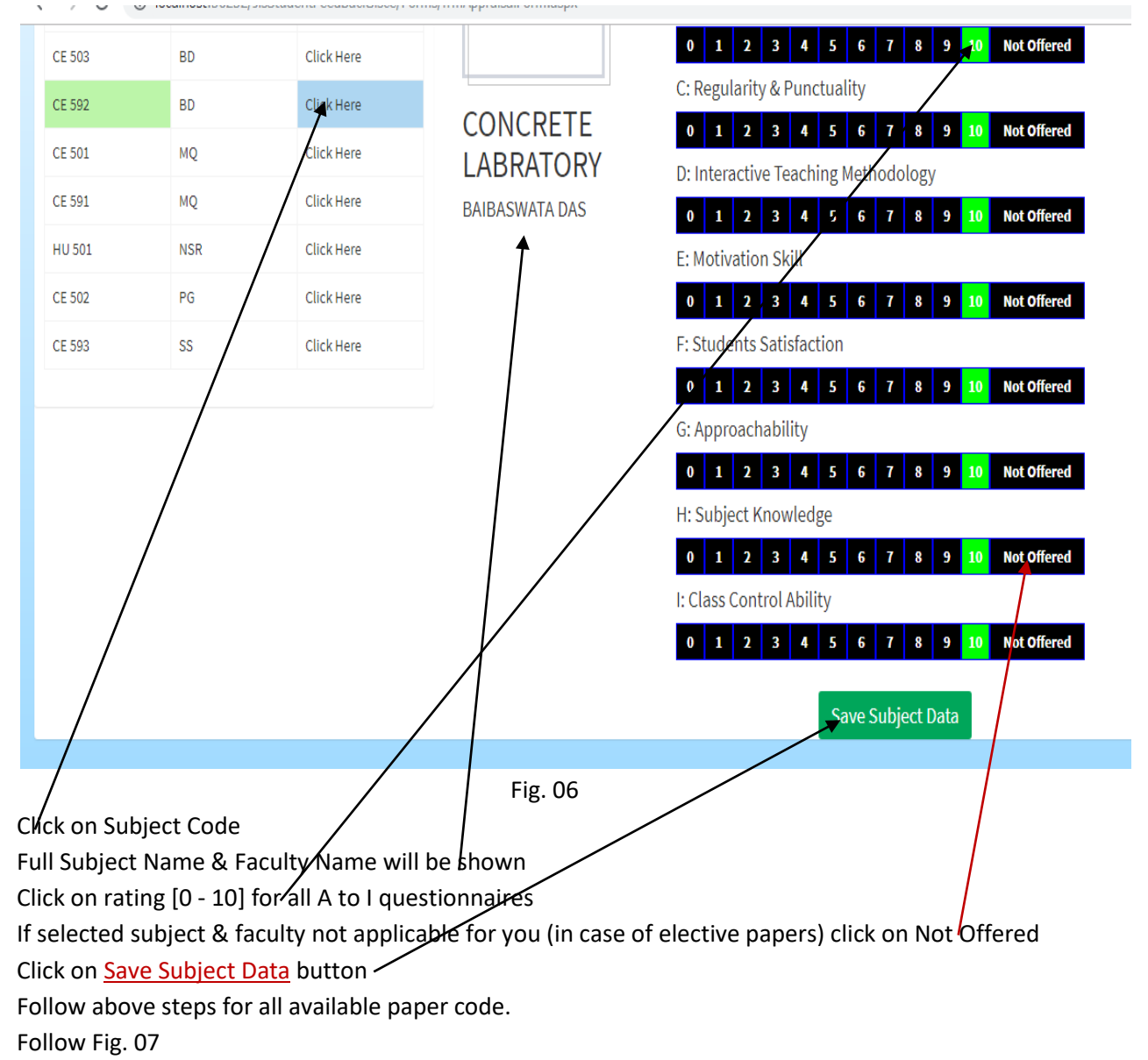

### **Student Feedback page continue**

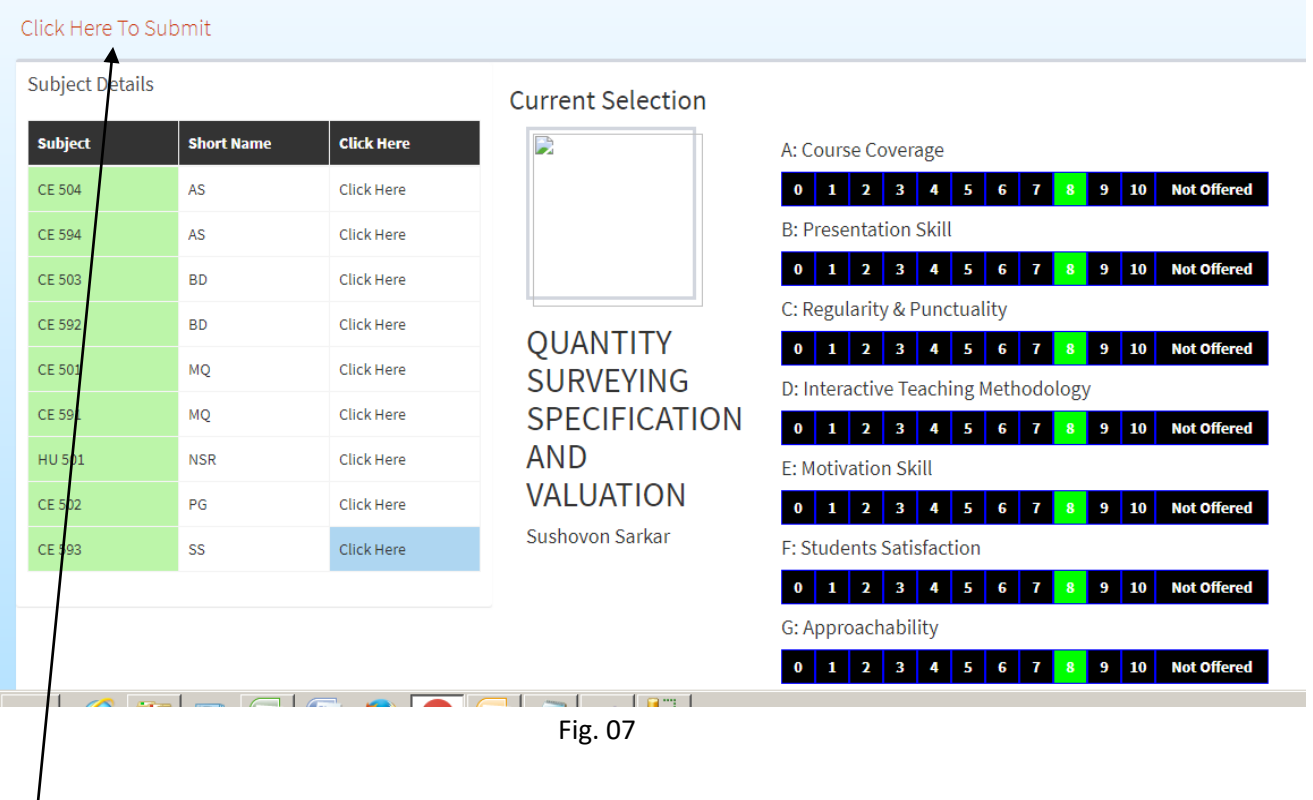

Click on Click Here To Submit link when feedback complete for all papers